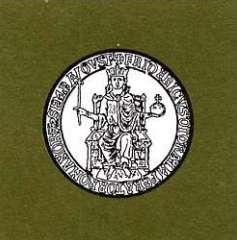

**UNIVERSITÀ DEGLI STUDI DI NAPOLI "FEDERICO II"** 

**DIPARTIMENTO DI SCIENZE MEDICHE TRASLAZIONALI**

**Dottorato di Ricerca in Medicina Clinica e Sperimentale**

### **Selection for the Ph.D. Program in Clinical and Experimental Medicine - 37th cycle**

### **Instructions for the videoconference sessions of the oral exams**

Web page dedicated: https://www.medicinatraslazionaleunina.it/archivio\_ciclo36.aspx

By 29 June 2021, candidates must provide themselves with all the necessary equipment for videoconference sessions. In particular, to take the oral exams by videoconference, you will need:

- 1) Multimedia hardware with audio/video devices such as: PC Windows® or MAC® connected to internet and equipped with webcam and microphone (recommended), Tablet, Smarthphone, iPhone®, iPad®, any other device able of connecting to the selected videoconference platform (see below);
- 2) Fast internet connection. You can test your connection at this link: https://www.speedtest.net. For a stable streaming connection, a speed connection of at least 5 MBps is required;
- 3) Software installation (highly recommended) or access via web browser to the ZOOM CLOUD MEETINGS videoconference platform. In our experience this application was the most fluid, the easiest to use, access is free, and starting from 5.0 version, it became much more secure thanks to AES 256-bit GCM encryption. You can download the software for many devices such as Windows PC, MAC, Android smartphones/tablets or iPhone/iPad.
- 4) Free registration (mandatory) on the website https://zoom.us/ using your NAME and SURNAME. Because of several episodes of hacker infiltration in videoconference platforms that occurred in last months, registration to the platform is required to guarantee the security of the videoconferences and the privacy of all participants. **We will admit to the videoconferences only registered candidates whose name will appear in the platform**.

The videoconference sessions will take place between Tuesday 29 June 2021 and Friday 9 July 2021. We will publish the schedule of sessions on 25 June 2021, on the web page dedicated to the selection.

Each session will contain the names of the candidates, the day, the time **(Italian local time, UCT/GMT+2)**, the unique identification number of the session (Meeting ID) and the unique access password for the session. For the aforementioned security reasons, we will admit to the videoconference only scheduled candidates.

#### **Procedure to access to the sessions:**

# 1) Make sure you have ready **the same identity document (passport, identity card, etc.) you sent with the documents for qualifications.**

*Please note that we will use the identity document you sent us to fill the evaluation module to be used during the oral exam. Thus, you are required to show the same document during the identification procedure that will take place at the beginning of the oral exam.* 

- 2) Connect to the platform a few minutes before the scheduled time;
- 3) Start the platform software or connect via web browser and log in using your credentials;
- 4) Use the "Join a Meeting" function;
- 5) Enter the unique identification number of the session (Meeting ID);
- 6) Enter the unique access password for the session;

7) Wait in the "Waiting Room" to receive permission to access the videoconference from the meeting organizer.

*Please note that once the session starts, the software places the participants in a virtual space called "Waiting Room". This is because the software waits for the meeting organizer to give them permission to access the session. The organizer will see the names of those who are in the "Waiting Room", recognizes candidates' name, and then grants them with the access to the session. For this reason, registration on the platform with name and surname is mandatory.*

8) Once you will be granted with the access to the session, the Committee will provide further information to identify the candidates and then carry out the oral exam.

## **Results of oral exams will be published at the end of all the sessions on the web page dedicated to the selection.**

If you need help please contact Dr. Francescopaolo Granata (email: frapagra@hotmail.com ).

Francesco Beguinot, MD, PhD Chairmain

uius+ Nedicin Francesco Beguinot  $\frac{1}{2}$ **ARWOOT - alewaters**